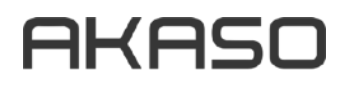

# **РЪКОВОДСТВО ЗА ЕКСПЛОАТАЦИЯ**

# **V50Х**

Екшън видеокамера

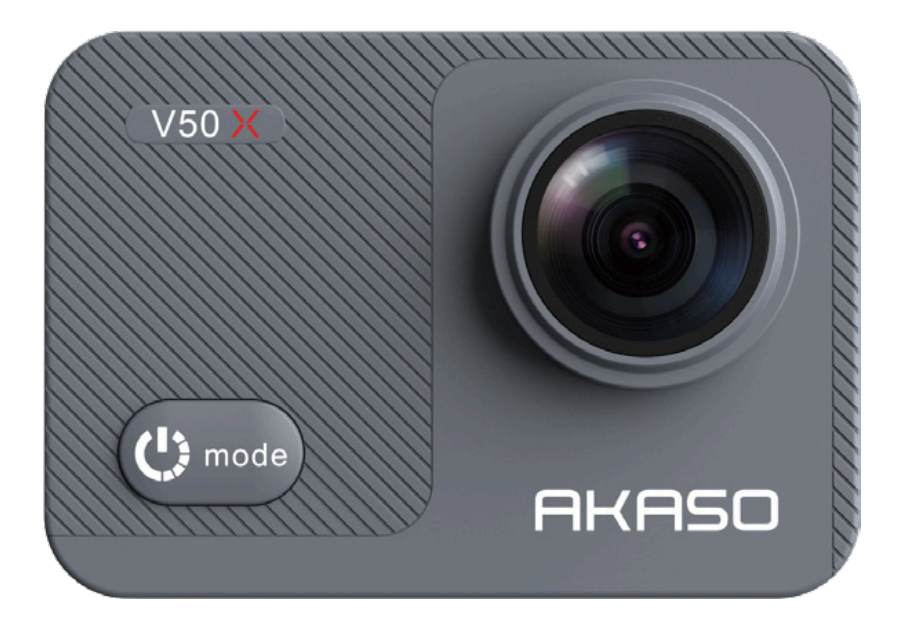

### СЪДЪРЖАНИЕ

- 3 ТЕХНИЧЕСКИ ДАННИ
- 4 - ВАЖНИ БЕЛЕЖКИ
- **5** КАКВО ИМА В КУТИЯТА
- $6 -$ BAIIIUST V50 X
- 7 ЗАПОЧВАНЕ НА РАБОТА
- 8 ИНСТАЛИРАНЕ И ФОРМАТИРАНЕ НА КАРТАТА С ПАМЕТ
- 9 СВАЛЯНЕ И ПОСТАВЯНЕ НА ВОДОУСТОЙЧИВ КОЖУХ
- 10 ЗАРЕЖДАНЕ И ИНСТАЛИРАНЕ НА БАТЕРИЯТА
- 11 ИНСТРУКЦИИ ЗА РАБОТА С БУТОНИ
- 13 РЕЖИМИ НА КАМЕРАТА
- 13 РЕЖИМИ НА СНИМАНЕ
- 15 ВИДЕОРЕЖИМ
- **18 РЕЖИМ WIFI**
- 18 ПЕРСОНАЛИЗИРАНЕ НА ВАШИЯ V50X
- 18 НАСТРОЙКИ ЗА СНИМКИ
- 20 - НАСТРОЙКИ ЗА ВИДЕО
- 23 СИСТЕМНИ НАСТРОЙКИ
- 26 СВЪРЗВАНЕ С ПРИЛОЖЕНИЕТО AKASO GO
- 28 ВЪЗПРОИЗВЕЖДАНЕ НА СЪДЪРЖАНИЕ
- 29 ВЪЗПРОИЗВЕЖДАНЕ ИЛИ ИЗТРИВАНЕ НА ФАЙЛОВЕ В ПРИЛОЖЕНИЕТО AKASO GO
- ЗО ИЗТЕГЛЯНЕ НА ВАШЕТО СЪДЪРЖАНИЕ
- 31 ДИСТАНЦИОННО УПРАВЛЕНИЕ
- З4 ПОДДРЪЖКА НА ВАШАТА КАМЕРА

## СЪДЪРЖАНИЕ

- З4 УВЕЛИЧАВАНЕ НА ЖИВОТА НА БАТЕРИЯТА
- З4 СЪХРАНЕНИЕ НА БАТЕРИЯТА И РАБОТА С НЕЯ
- 35 МОНТИРАНЕ НА КАМЕРАТА
- 37 ВЪПРОСИ И ОТГОВОРИ
- **38 СВЪРЖЕТЕ СЕ С НАС**

### ТЕХНИЧЕСКИ ДАННИ

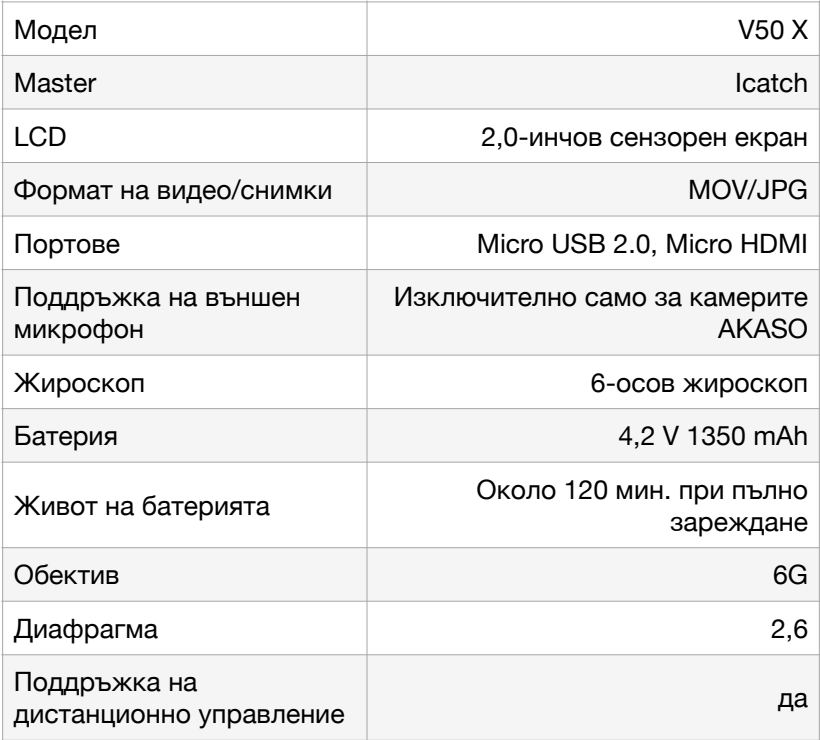

### ВАЖНИ БЕЛЕЖКИ

Поздравления за вашата нова AKASO Action Camera V50 X!

Сигурно сте развълнувани да използвате своята AKASO V50 X. Въпреки това, моля, отделете време за четене на това ръководство, преди да я използвате. Сега трябва да се запознаете с всички функции, така че да се възползвате максимално от нея.

#### **ВНИМАНИЕ!**

1. Това е продукт с висока степен на прецизност. Не го изпускайте.

2. Не излагайте изделието на силни магнитни полета, като например електрически двигатели, магнити и машини, излъчващи силни радиовълни.

3. Никога не оставяйте изделието в зони с висока температура. Електрониката и оптиката могат да се повредят при продължително излагане на топлина.

4. Въпреки че този модел е водоустойчив, без да се нуждае от допълнителен корпус, важно е да проверите дали всички уплътнения са непокътнати и дали всички вратички са правилно затворени преди да потопите фотоапарата във вода.

5. Винаги съхранявайте допълнителните батерии в отделение, което е далеч от остри метали и влага.

6. Избягвайте продължителни периоди на зареждане на батериите. Съхранявайте я далеч от деца и домашни любимци по време на зареждане, за да избегнете инциденти.

7. Ако камерата ви не работи нормално или се сблъсквате с някакви проблеми с качеството на снимките или видеоклиповете, моля, не се колебайте да се обърнете към често задаваните въпроси в това ръководство или да се свържете с нашата поддръжка, като изпратите писмо на нашия официален имейл адрес cs@akasotech.com.

# КАКВО ИМА В КУТИЯТА

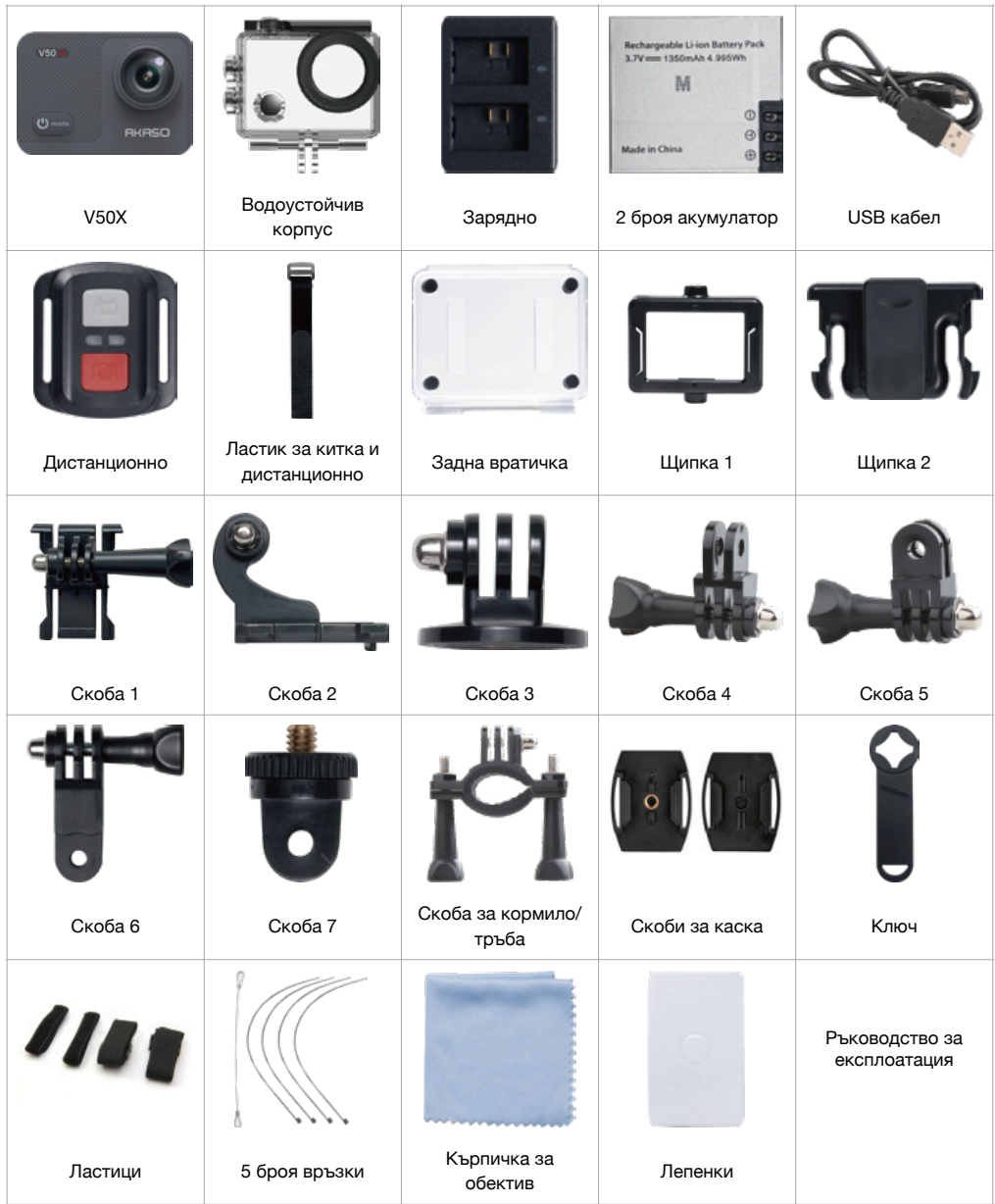

# ВАШИЯТ V50 Х

- 1. Бутон на затвора
- 2. Индикаторна светлина
- 3. Бутон за захранване/ режим

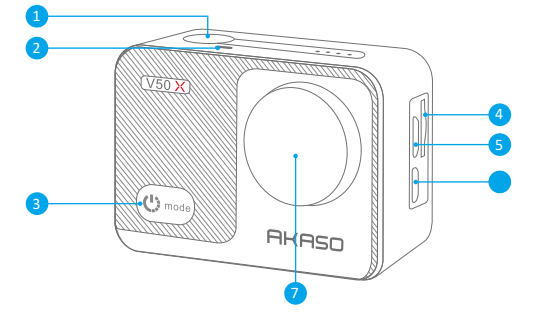

- 4. Слот за карта памет
- 5. Микро USB порт
- 6. Микро HDMI порт
- 7. ОбективБутон за затвора
- 8. Сензорен екран
- 9. Бутон нагоре
- 10. Високоговорител
- 11. Бутон надолу
- 12. Врата на батерията

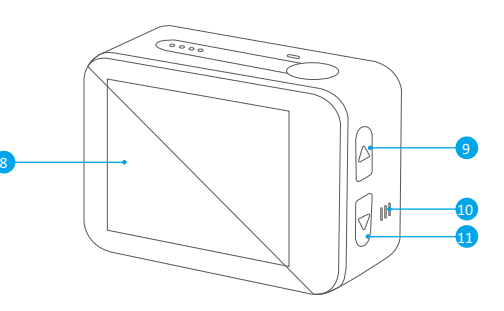

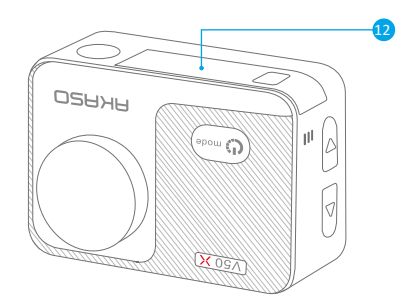

Забележка: Камерата не записва звук, когато е във водоустойчивия калъф.

### ЗАПОЧВАНЕ НА РАБОТА

Добре дошли във вашия AKASO V50 X. За да заснемате видеоклипове и снимки, ви е необходима microSD карта (продава се отделно).

#### **MICRO SD КАРТИ**

Използвайте карти с памет, които отговарят на следните изисквания:

- Само с рейтинг U3

- Капацитет до 64 GB

#### **ЗАБЕЛЕЖКА:**

1. Моля, форматирайте microSD картата в тази камера, преди да я използвате. За да запазите доброто състояние на вашата microSD карта, редовно я преформатирайте. Преформатирането изтрива цялото ви съдържание, така че не забравяйте първо да изтеглите снимките и видеоклиповете си.

2. Файловете се записват всеки път, когато размерът на файла достигне 4G, и започва да записва отново на нов файл, докато картата с памет се запълни. Свободното пространство от 4G всъщност е 3.6G+.

#### **ИНСТАЛИРАНЕ И ФОРМАТИРАНЕ НА КАРТА С ПАМЕТ**

Картата с памет е прецизно електронно устройство. За да се възползвате максимално от нея, моля имайте предвид следните съвети.

- Моля, форматирайте картата с памет, преди да я използвате за първи път или ако има някакви данни или други файлове, които не се разпознават от камерата в картата с памет.

- Моля, изключете камерата, преди да поставите или извадите картата. Забележка: Преформатирането на картата с памет може да влоши нейната производителност. Ако производителността на картата с памет се влоши, моля, закупете нова карта с памет.

- Моля, не огъвайте картата с памет и избягвайте удари или натиск.

- Моля, не поставяйте картата с памет в силна електрическа или магнитна среда, например в близост до високоговорител или телевизионен приемник.

- Моля, не използвайте и не оставяйте картата с памет в прегрята или недостатъчно охладена среда.

- Поддържайте картата с памет чиста и избягвайте да я мокрите. Ако картата с памет се е намокрила, избършете я старателно с мека кърпа. - Моля, поставете картата с памет в държача за карти, когато не я използвате.

Моля, не поставяйте картата с памет в други цифрови камери. Ако искате да поставите различни карти с памет в тази камера, моля, първо ги форматирайте.

- Моля, не поставяйте карта с памет, форматирана в друг цифров фотоапарат или картов четец в екшън камерата.

- Данните, съхранени в картата с памет, може да се повредят, ако картата с памет не се използва правилно.

- Данните, съхранявани в картата с памет, може да се повредят, ако камерата е изключена или картата с памет бъде извадена по време на запис или изтриване на данни.

**Забележка:** Нормално е картата с памет да се загрее, след като се използва дълго време време. Моля, поставете я обратно във видеокамерата, когато изстине.

### ИНСТАЛИРАНЕ НА КАРТАТА С ПАМЕТ

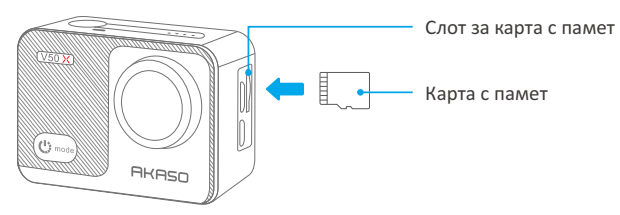

Намерете гнездото за карта с памет в камерата, след което поставете картата с памет, след като потвърдите правилната посока и натиснете надолу, докато се влезе на мястото си. Моля, не използвайте груба сила.

За да извадите картата с памет, моля, натиснете я надолу, докато чуете щракване, след което картата с памет ще изскочи и ще издаде друг звук. Моля, не изваждайте картата с памет, когато камерата е включена, за да не се повредят файловете в нея.

#### **ФОРМАТИРАНЕ**

1. моля, поставете картата с памет, при изключена камера. Включете камерата, когато картата е поставена.

2.докоснете иконата Setting (Настройки), за да влезете в настройките на камерата, намерете опцията Format Memory Card (Форматиране на паметта), след което натиснете Confirm (Потвърди), за да завършите процеса.

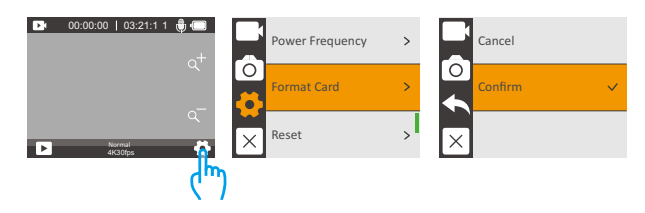

#### **ЗАБЕЛЕЖКА:**

- Моля, обърнете се към изискванията в това ръководство, за да закупите карти с памет на известни марки.

- Моля, форматирайте картата с памет във видеокамерата, преди да я използвате.

- Ако картата с памет, която използвате, е несъвместима с камерата, при включване ше се появят съобшения "Please format card" (Моля, форматирайте картата) или "Please insert card" (Моля, поставете картата).

- Моля, уверете се, че картата с памет е суха и чиста, преди да я използвате. Прегледайте информацията на картата с памет, предоставена от производителя, относно нейната работа, температурния диапазон и други важни подробности.

За да осигурите добра работа на картата с памет, моля, форматирайте я редовно. Не забравяйте да изтеглите съдържанието си, в случай че то бъде изтрито в процеса.

### СВАЛЯНЕ И ПОСТАВЯНЕ НА ВОДОУСТОЙЧИВ КОЖУХ

#### КАК ДА ИЗВАДИТЕ ВОДОУСТОЙЧИВИЯ КАЛЪФ ОТ ОПАКОВКАТА?

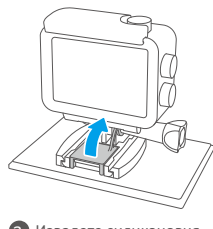

Извадете
силиконовия a Повдигнете
езичето предпазител.

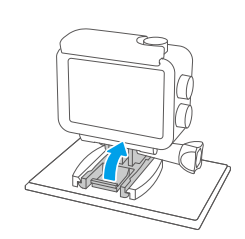

и
натиснете
силно
напред. **b** Повдигнете езичето **с** Избутайте навън за да

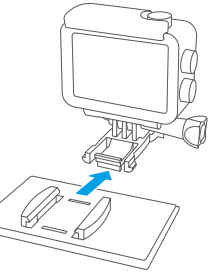

освободите
камерата.

#### КАК ДА ИЗВАДИТЕ КАМЕРАТА ОТ ВОДОУСТОЙЧИВИЯ КАЛЪФ?

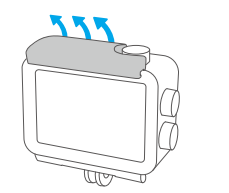

Изтеглете
ключалката a Отворете
вратичката cпо
посока
на
стрелките
нагоре. на
водоустойчивия
кожух.

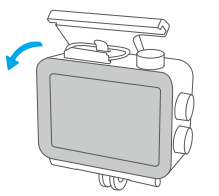

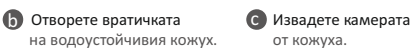

от
кожуха.

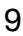

#### КАК ДА ПОСТАВИТЕ КАМЕРАТА ВЪВ ВОДОУСТОЙЧИВИЯ КАЛЪФ?

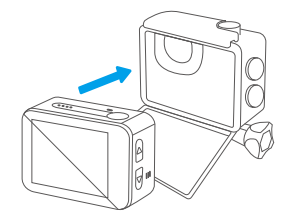

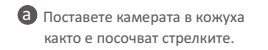

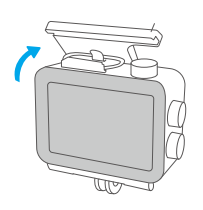

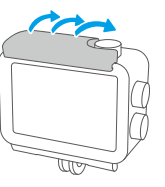

О Натиснете вратичката. С Затворете ключалката.

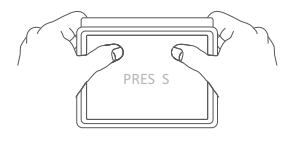

d Проверете
дали
вратичката
е
плътно
затворена с
лек
натиск
с
двата
палеца.

### ЗАРЕЖДАНЕ И ИНСТАЛИРАНЕ НА БАТЕРИЯТА

#### **ЗАРЕЖДАНЕ**

За да заредите батерията отделно, поставете я в зарядното устройство, след което включете зарядното устройство с USB кабела. Когато батерията е напълно заредена, поставете я в гнездото за батерии, след което включете камерата.

Можете също така да свържете USB кабела към камерата, да го включите към зарядно устройство или USB порт на компютър, за да заредите камерата, след като поставите батерията.

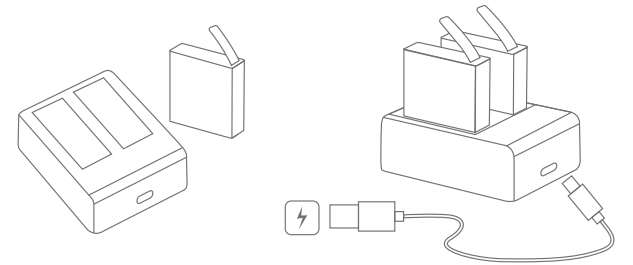

**Забележка:** Зареждането от USB порта на компютър може да е побавно, отколкото от захранващия адаптер, поради по-ниската мощност на USB портовете. Батерията ще бъде напълно заредена за три часа. Моля, не продължавайте да я зареждате. При пълно зареждане батерията работи около 120 минути.

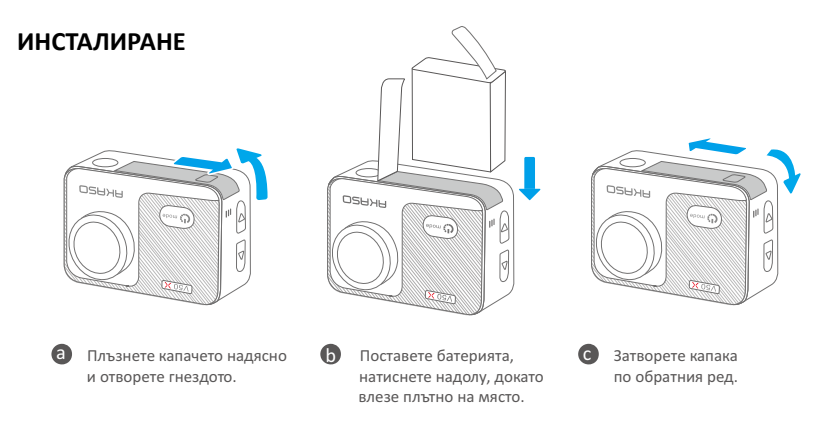

#### **Гореща препоръка:** Преди да инсталирате батерията, обърнете внимание на положителните и отрицателните полюси.

### ИНСТРУКЦИИ ЗА РАБОТА С БУТОНИ

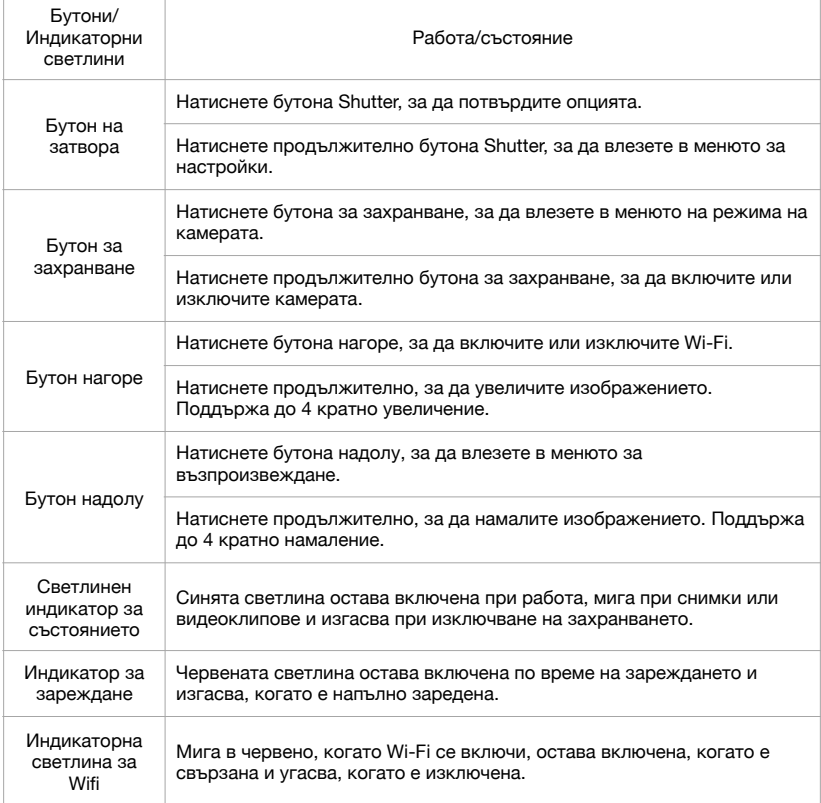

#### **1. ВКЛЮЧВАНЕ/ИЗКЛЮЧВАНЕ НА ЗАХРАНВАНЕТО**

Натиснете продължително бутона за захранване, за да включите камерата, индикаторът за състоянието ще остане включен, а на екрана на камерата ще се покаже интерфейсът за предварителен преглед. Натиснете продължително бутона за захранване, за да изключите камерата, индикаторът за състоянието ще изгасне. Можете да зададете системните дата и час, когато включите камерата за първи път.

#### **2. ВКЛЮЧВАНЕ НА WIFI**

Съществуват два начина за включване на Wifi. Натиснете краткотрайно бутона нагоре или бутона за захранване за да влезете в менюто на режима на камерата, и да докоснете иконата Wifi, за да включите Wifi. Индикаторната лампичка за Wifi в близост до бутона за затвора мига в червено, когато Wifi се включи, остава включена, когато е свързана и изгасва, когато е изключена.

#### **3. ИЗБОР НА РЕЖИМ**

Можете да натиснете бутоните или да докоснете екрана, за да изберете желания режим на снимане.

#### **НАТИСКАНЕ НА БУТОНИ:**

Натиснете бутона за захранване, за да влезете в менюто с режими на камерата, за да да изберете желания режим или да излезете от текущия режим. Натиснете бутона нагоре или надолу за да изберете конкретния режим на снимане. След това натиснете бутона Shutter, за да потвърдите режима, който сте избрали.

#### **ЗА ДА ДОКОСНЕТЕ ЕКРАНА:**

Когато камерата се включи, докоснете екрана, за да влезете в менюто на режима на камерата. Докоснете Photo (Снимка) или Video (Видео), за да изберете желания режим на снимане. Натиснете "Х", за да излезете от менюто с режими на камерата. Плъзнете екрана наляво и надясно, за да превключите режимите на снимане.

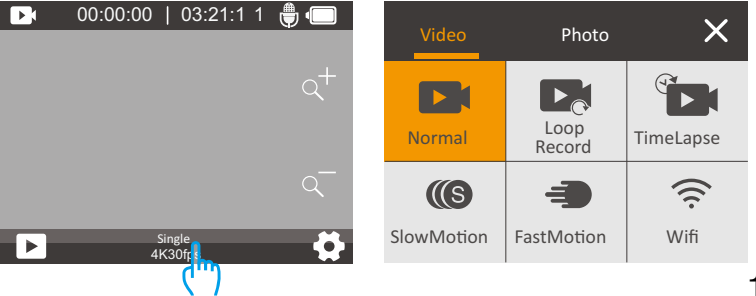

# РЕЖИМИ НА КАМЕРАТА

V50 X разполага с 10 режима: Снимка, Серийна снимка, Снимка за определен период от време, Дълга експозиция, Самоснимачка, Видео, Запис в цикъл, Запис за определен период от време, Бавно движение, Бързо движение.

# РЕЖИМИ НА СНИМАНЕ

В режим на снимане натиснете бутона Затвор, за да направите снимка. Индикаторът за състоянието също ще мига.

#### РЕЖИМ НА ЕДИНИЧНА СНИМКА

В този режим камерата прави снимки с определена разделителна способност.

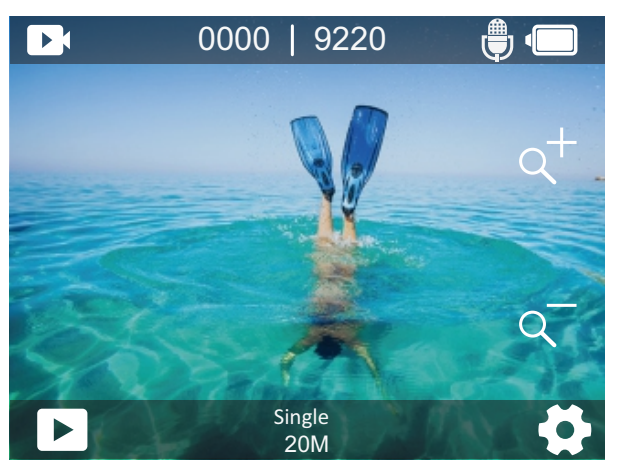

#### РЕЖИМ НА СЕРИЙНА СНИМКА

Камерата прави няколко снимки наведнъж при определени кадри. Този режим е подходящ за заснемане на сцени.

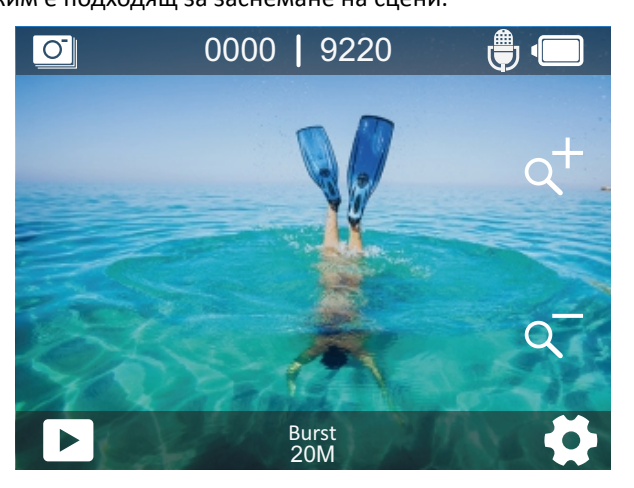

#### **РЕЖИМ TIME LAPSE VIDEO**

В режим Time Lapse Video Mode, натиснете бутона Shutter (Затвор), камерата заснема видео на интервали. Този режим е подходящ за правене на снимки в променящи се сцени.

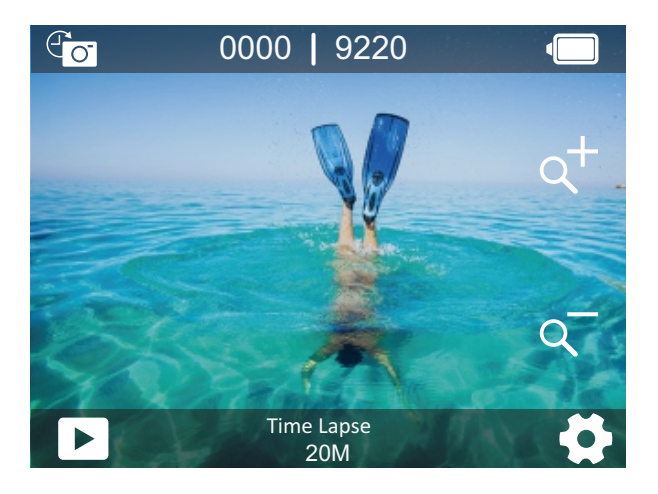

#### РЕЖИМ НА ДЪЛГА ЕКСПОЗИЦИЯ

В този режим камерите правят снимки на определени интервали от време. Колкото по-голямо е числото, толкова по-дълго е времето на експозиция.

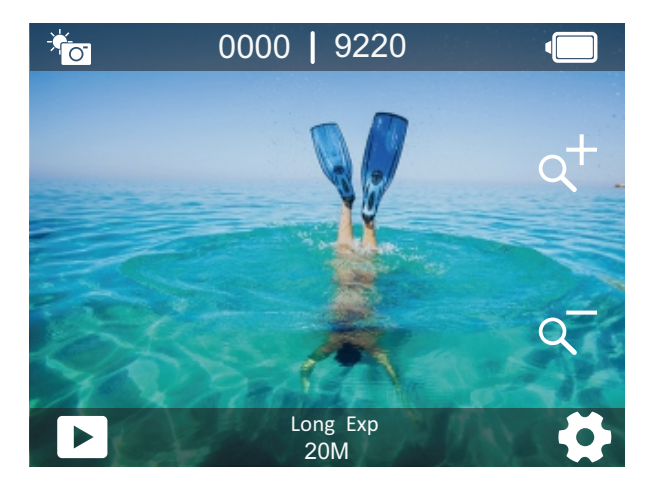

#### **РЕЖИМ САМОСНИМАНЕ**

В този режим камерата прави снимка след определени интервали от време, като дава закъснение между натискането на спусъка и задействането на затвора. Най-често се използва за самоснимане.

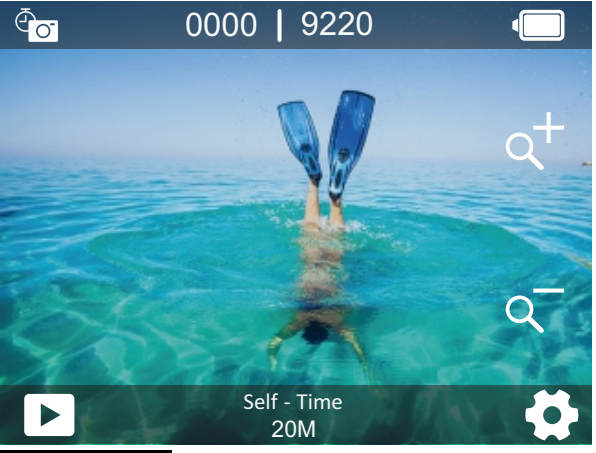

### ВИДЕОРЕЖИМ

В режим "Видео" натиснете бутона на затвора, за да стартирате или спрете запис на видеоклипове. Индикаторната лампичка мига по време на записа.

#### **НОРМАЛЕН ВИДЕО РЕЖИМ**

В този режим камерата записва един или няколко видеоклипа с определена разделителна способност. Можете да натиснете и задържите бутона нагоре или надолу или да натиснете иконата за увеличение, за да регулирате нивото на увеличение. Камерата поддържа увеличение до 4 пъти.

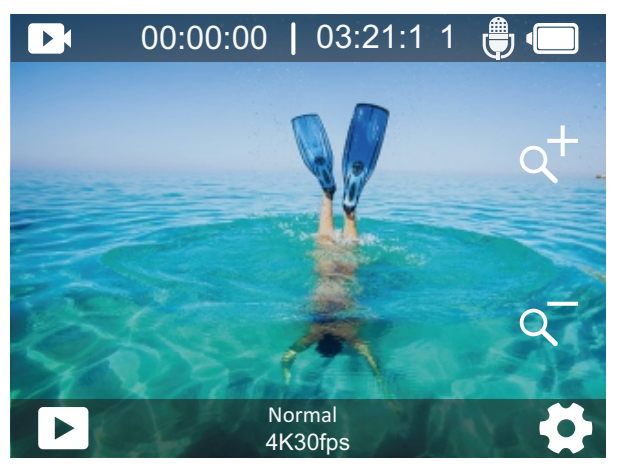

#### РЕЖИМ НА ЗАПИС НА ЦИКЪЛ

В този режим камерата записва видеоклипове с определена дължина. Когато картата с памет е пълна, старите файлове се презаписват с нови. Този режим е подходящ за заснемане на видеоклипове по време на дълго пътуване.

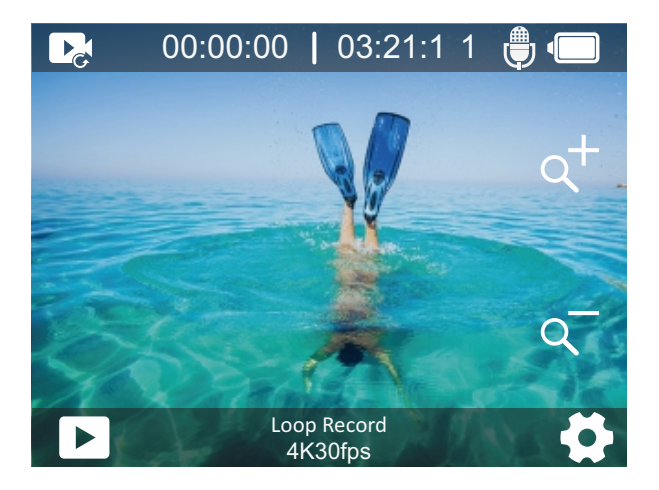

#### РЕЖИМ НА ВИДЕОКЛИП С ПРОДЪЛЖИТЕЛНОСТ НА ВРЕМЕТО

В режим Time Lapse Video Mode (Времеви скок), натиснете бутона за затвора, камерата записва видеоклипове с 30 кадъра в секунда от кадри, заснети на определени интервали, което дава добър резултат при трансформацията на времето и пространството. Видеоклип с продължителност няколко часа ще бъде възпроизведен за няколко минути или дори секунди.

Забележка: Видеоклиповете Time Lapse се заснемат без звук.

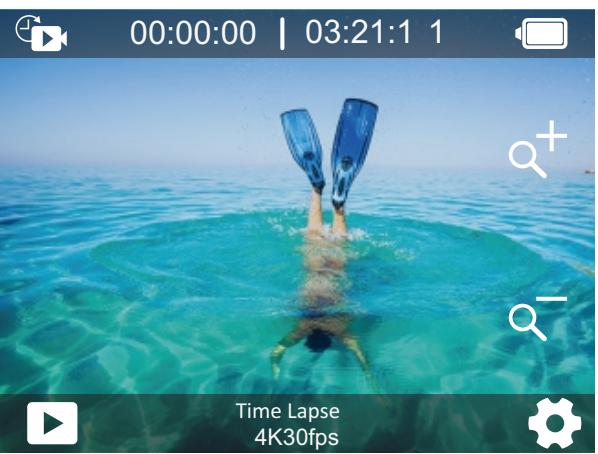

#### РЕЖИМ НА ЗАБАВЕНО ДВИЖЕНИЕ

Камерата записва видеоклипове с определена разделителна способност и ниво на увеличение. Например камерата ще създаде 2минутен 2,7К видеоклип на забавен каданс, ако изберете опцията 2,7К 2X, за да запишете видеоклип за 1 минута. Този режим е подходящ за заснемане на сцени, при които се разрешават бързи движения.

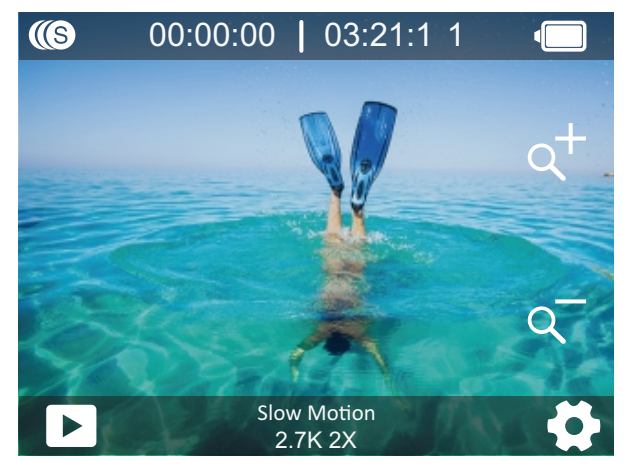

#### РЕЖИМ НА БЪРЗО ДВИЖЕНИЕ

Камерата записва видеоклипове с определена разделителна способност и нива на увеличение с по-висока скорост. Например камерата ще създаде 30-секунден 2,7К видеоклип със забавено движение, ако изберете опцията 2,7К 2Х за запис на видеоклип в продължение на 1 минута. Този режим е повече от идеален, когато искате да възпроизвеждате видеоклипове с по-висока скорост.

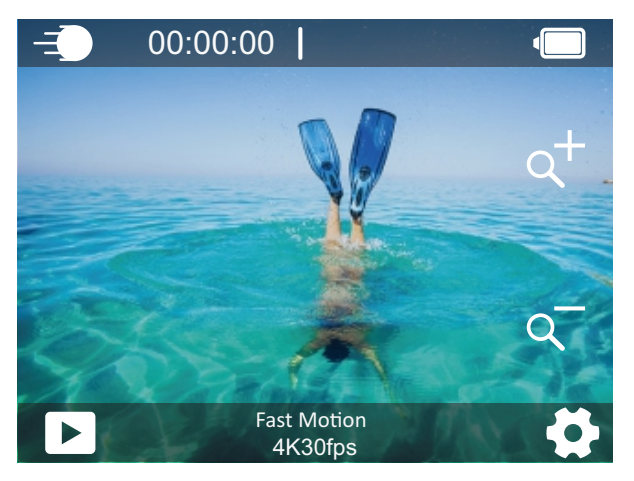

## РЕЖИМ WIFI

Докоснете иконата Wifi, за да включите Wifi и натиснете "X", за да излезете от Wifi.

За повече подробности относно връзката с приложението, моля, вижте Свързване с Приложението AKASO GO, като започнете от страница 27.

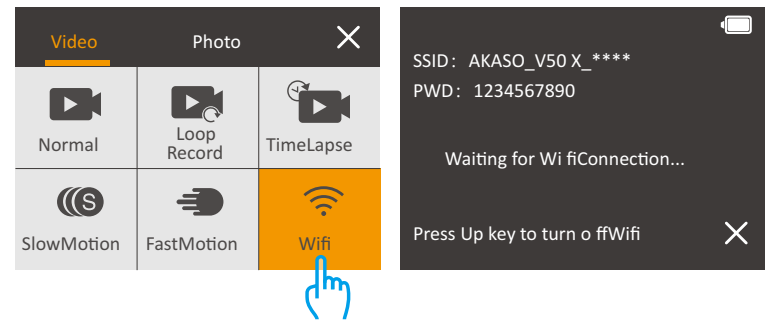

# ПЕРСОНАЛИЗИРАНЕ НА ВАШИЯ V50Х НАСТРОЙКИ ЗА СНИМКИ

#### **1. РЕЗОЛЮЦИЯ**

20MP/12M/8M/5M/3M (настройката по подразбиране е 20MP.) Изберете разделителната способност на снимката. Колкото по-висока е разделителната способност, толкова по-добро е качеството на снимката.

#### **2. ИЗХОДЕН ФОРМАТ**

JPEG/JPEG+DNG. (Настройката по подразбиране е JPEG.) Тази настройка ви позволява да изберете желания формат на изображението. Файловото разширение DNG се отнася до формат за необработени изображения. Данните за изображението не са компресирани и се съхраняват в състояние без загуби.

#### **3. САМОСНИМАЧКА**

1 сек/3 сек/5 сек/10 сек/30 сек (настройката по подразбиране е 3 сек.) Самостоятелният таймер дава забавяне между натискането на спусъка и задействането на затвора. Той се използва най-често, за да позволи на фотографите да направят снимка на самите себе си. Забележка: Самоснимачката работи само в режим на самоснимане.

#### **4. СНИМКА ЗА ОПРЕДЕЛЕН ПЕРИОД ОТ ВРЕМЕ**

3 сек/5 сек/10 сек/30 сек/1 мин (настройката по подразбиране е 3 сек.) Заснема серия от снимки на определени интервали от време. Подходяща за правене на снимки в променящи се сцени. Забележка: Time Lapse Photo работи само в режим Time Lapse Photo.

#### **5. СЕРИЙНА СНИМКА**

3 кадъра/5 кадъра/10 кадъра (настройката по подразбиране е 3 кадъра.) В режим на серийно заснемане се заснемат няколко снимки в бърза последователност, така че е идеална за заснемане на бързо движещи се обекти.

Забележка: Снимката в серия работи само в режим "Серия".

#### **6. ДЪЛГА ЕКСПОЗИЦИЯ**

1Sec/2Sec/5Sec/8Sec/30Sec/60Sec ( настройката по подразбиране е 1Sec.) Опцията System Info ви позволява да проверите модела, версията и времето на актуализация на V50 Elite. Опцията Card Info (Информация за картата) ви позволява да проверите капацитета и свободното пространство на вашата microSD карта. Някои функции не могат да се използват едновременно. Моля, вижте информацията подолу. Препоръчва се в режим на дълга експозиция да зададете времето на експозиция за правене на снимки с дълга експозиция. Колкото по-дълго е времето на експонация, толкова по-дълго е експонирана снимката.

Забележка: Дълготрайната експозиция работи само в режим Дълготрайна експозиция.

#### **7. СТОЙНОСТ НА ЕКСПОЗИЦИЯТА**

-2/-1,7/-1,5/-1,3/-1/-0,5/-0,3/0/+0,3/+0,5/+1/+1,3/+1,5/+1,7/+2 (настройката по подразбиране е 0.)

По подразбиране камерата използва цялото изображение, за да определи подходящото ниво на експозиция. Функцията Експозиция обаче ви позволява да изберете област, която искате камерата да приоритизира при определяне на експозицията. Тази настройка е особено полезна при снимки, при които важен участък може да бъде преекспониран или недоекспониран.

#### **8. ISO**

Auto/400/800/1600/3200 (настройката по подразбиране е Auto.) ISO определя чувствителността на камерата към светлината и създава компромис между яркостта и получения шум на изображението. Шумът на изображението се отнася до степента на зърнистост на

изображението. При слаба светлина по-високите стойности на ISO водят до по-ярки изображения, но с по-голям шум в изображението. По-ниските стойности водят до по-нисък шум на изображението, но и до по-тъмни изображения.

#### **9. ИЗМЕРВАНЕ**

Център/средна стойност/точка (настройката по подразбиране е Средна стойност.)

Във фотографията режимът на измерване се отнася до начина, по който камерата определя експозицията. Фотоапаратите обикновено позволяват на потребителя да избира между режими на измерване център, средно или точково измерване. Различните режими на измерване позволяват на потребителя да избере най-подходящия за използване при различни условия на осветление.

#### **10. КАЧЕСТВО НА СНИМКИТЕ**

Fine/Normal/Economy (настройката по подразбиране e Fine.) Определя детайлите на снимката.

# НАСТРОЙКИ ЗА ВИДЕО

#### **1. РЕЗОЛЮЦИЯ**

4К 30 кадъра в секунда/2,7К 30 кадъра в секунда/2,7К 60 кадъра в секунда/1080P 60 кадъра в секунда/1080P 30 кадъра в секунда/720P 120 кадъра в секунда/720Р 60 кадъра в секунда

/720P 30 кадъра в секунда (настройката по подразбиране е 4К30 кадъра в секунда.)

Можете да изберете разделителната способност на видеото за подобро качество на видеото с повече детайли.

**Забележка**: При заснемане на видеоклипове с висока разделителна способност или висока честота на кадрите в топла среда камерата може да се затопли и да консумира повече енергия.

#### **2. СТАБИЛИЗИРАНЕ НА ИЗОБРАЖЕНИЕТО**

Вкл./Изкл. (настройката по подразбиране е изкл.) Тази функция определя плавността на видеоклиповете. Когато е включена, ъгълът на заснемане ще бъде стеснен. Не можете да включите тази функция и Калибриране на изкривяванията при по едно и също време.

#### **3. ВРЕМЕ ЗА ЗАПИС В ЦИКЪЛ**

1 мин/3 мин/5 мин/ (настройката по подразбиране е 1 мин.) Подходящо за режим на запис на цикъл. Позволява ви да зададете времето за снимане на всяко видео. Когато режимът Loop Record (Запис на цикъл) е активиран, старите файлове ще бъдат презаписани с нови. След като картата с памет се запълни, камерата ще изтрие първия видеофайл, за да освободи място за най-новия файл. Например, ако настройката за цикличен запис е 1 минута, тогава камерата ще създаде видеоклип с дължина 1 минута и този клип ще бъде изтрит, когато камерата се нуждае от повече памет. Забележка: Функцията Loop Recording Time (Време за запис в цикъл) работи само в режим Loop Record (Запис в цикъл).

#### **4. ИНТЕРВАЛ НА ЗАПИС НА ВРЕМЕ**

1 сек/3 сек/5 сек/10 сек/30 сек/1 мин (настройката по подразбиране е 1 сек) Подходящо за режима Time Lapse (Времеви интервал). Позволява на камерата да създава видеоклипове от кадри заснети през определени интервали от време.

#### **Забележка**:

- 1. Видеоклиповете Time lapse се записват без звук.
- 2. Интервал на заснемане на видеоклипове Time Lapse Работи само в режим Time Lapse Video (Видеоклипове с продължителност на времето).

#### **5. БАВНО ДВИЖЕНИЕ**

2,7К 2X/1080P 2X/720P 4X/720P 2X (настройката по подразбиране е 2,7К 2X) Подходящо за режима Slow Motion (Забавено движение). Можете да изберете разделителната способност и нивото на увеличение преди да запишете видеоклипове със забавено движение. Режимът Slow Motion е специален ефект на заснемане. Резултатът е, че времето в сцените се забавя.

#### **Забележка:**

1. Не можете да активирате режима за забавено движение и стабилизацията на изображението в по едно и също време. Моля, деактивирайте функцията за стабилизиране на изображението, преди да записвате видеоклипове със забавено движение.

2. Режимът за забавено движение работи само в режим за забавено движение.

#### **6. БЪРЗО ДВИЖЕНИЕ**

 $2X/4X/6X/10X/15X$  (настройката по подразбиране е 2Х) Подходящ за режим Fast Motion (Бързо движение). Можете да изберете разделителната способност и нивото на увеличение преди да запишете видеоклипове с бързо движение. Забележка: Fast Motion работи само в режим Fast Motion (Бързо

движение).

#### **7. МИКРОФОН**

Вграден/външен (настройката по подразбиране е Вътрешен) Можете да избирате между вътрешен и външен микрофон.

#### **8. ЗАПИС НА АУДИО**

Вкл/изкл (настройката по подразбиране е Вкл) Определя дали камерата да записва видеоклипове със звук. Ако изключите опцията Audio Record (Запис на звук), камерата няма да записва звук, когато записвате видеоклипове.

#### **9. EXPOSURE VALUE (СТОЙНОСТ НА ЕКСПОЗИЦИЯТА)**

 $-2/-1$ ,7/ $-1$ ,3/ $-1$ ,0/ $-0$ ,7/ $-0$ ,3/0/0,3/0,7/1,0/1,3/1,7/2 (настройката по подразбиране е 0)

Можете да зададете стойността на експозицията. Колкото по-голямо е числото, толкова по-висока е яркостта.

По подразбиране камерата използва цялото изображение, за да определи подходящата експозиция. . Функцията Експозиция обаче ви позволява да изберете област, която искате фотоапаратът да приоритизира при определяне на експозицията. Тази настройка е особено полезна при снимки, при които важна област може да бъде преекспонирана или недоекспонирана.

#### **10. ИЗМЕРВАНЕ**

Център/средн.стойност/точка (настройката по подразбиране е Средна стойност) Във фотографията режимът на измерване се отнася до начина, по който фотоапаратът определя нивото на експозиция. Фотоапаратите обикновено позволяват на потребителя да избира между център, средна стойност или точкови режими на измерване. Различните режими на измерване позволяват на потребителите да избират най-подходящия за използване при различни условия на осветление.

### СИСТЕМНИ НАСТРОЙКИ

#### **1.ЗВУК**

Звуков сигнал на затвора: Вкл./Изкл. Звук при стартиране: Вкл./Изкл. Звуков сигнал: Вкл./Изкл. Можете да включите или изключите звуковите сигнали на затвора, зареждането и звуковия сигнал. Сила на звука: Регулиране на силата на звука на камерата.

#### **2.КАЛИБРИРАНЕ НА ИЗКРИВЯВАНИЯТА**

On/Off (Вкл./Изкл.) (настройката по подразбиране е Off.) Когато функцията Distortion Calibration (Калибриране на изкривяването) е включена, изкривяването на изображението ще бъде коригирано и ъгълът ще стане по-малък.

**Забележка**: Във видеорежим функцията Distortion Calibration (Калибриране на изкривяването) работи само когато функцията Image Stabilization (Стабилизиране на изображението) е активирана в същото време, а ъгълът на отваряне на Distortion Calibration във видеорежим е малко по-малък от този в режим за снимки.

#### **3. ЪГЪЛ**

#### Суперширок/широк/среден/тесен

Тази настройка ви позволява да изберете зрителното поле на снимане. Ъгълът не може да бъде активиран заедно с функцията за увеличение.

#### **4. БАЛАНС НА БЯЛОТО**

Автоматично/Нажежаема светлина/Флуоресценция/Дневна светлина/ Мрачно

Балансът на бялото регулира яркостта на цветовете във

видеоклиповете и снимките. Тази настройка подсигурява най-голям ефект при заснемане на снимки или видеоклипове в условия на топла или студена светлина.

Забележка: Тази настройка и филтърът не могат да бъдат активирани едновременно.

#### **5. ЦВЯТ**

Natural/Black&White/Sepia (настройката по подразбиране e Natural.) Можете да изберете някоя от тях, за да получите желания ефект.

#### **6. ОСТРОТА**

Силна/Нормална/Мека (настройката по подразбиране е Нормална.) Остротата контролира качеството на детайлите, уловени във вашите видеоматериали или снимки.

#### **7. РЕЖИМ НА ГМУРКАНЕ**

Вкл/Изкл (настройката по подразбиране е Изкл.) Включете режима Diving Mode (Режим гмуркане), той може да компенсира липсата на червена светлина при подводни сцени. Този режим е предназначен за използване в тропически и сини води, оптимизиран за използване между 3 и 24 метра.

#### **8. WDR**

Вкл./Изкл. (настройката по подразбиране е Изкл.) Широкият динамичен обхват (WDR) запазва по-голямо ниво на детайлите в тъмните и светлите области на изображението. Резултатът е, че снимката е правилно експонирана в двете крайни зони. Тази настройка е особено полезна за сцени, които са на заден план или които имат големи ярки области.

#### **9. ОБЪРНАТА НАДОЛУ**

Включено/изключено (настройката по подразбиране е Изключено.) Този режим работи с режима на шофиране. Забележка: Потребителският интерфейс ше бъде обърнат с главата

#### **10. РЕЖИМ НА ШОФИРАНЕ**

Вкл/Изкл (настройката по подразбиране е Изкл.) В режим Driving mode (Шофиране) камерата работи като видеорегистратор. След като този режим е активиран, камерата записва автоматично.

#### **11. АВТОМАТИЧНО ИЗКЛЮЧВАНЕ НА ЗАХРАНВАНЕТО**

надолу, когато режимът Upside Down е включен.

 $Off/1Min/3Min/5Min/10Min$  (настройката по подразбиране е 3Min.) Камерата ще се изключи след определен период на неактивност, за да пести живота на батерията.

#### **12. ЕКРАННО ЗАПАМЕТЯВАНЕ**

Изкл./30 сек./1 мин./3 мин. (настройката по подразбиране е 30 сек.) Дисплеят ще се изключи след период на неактивност, за да се пести животът на батерията. За да включите да включите отново дисплея, натиснете който и да е бутон на фотоапарата.

#### **13. ЕЗИК**

English/Français/ Español/ Deutsch /Italiano/ ⽇本語/Português/한국인/ 简 体中文/ 繁体中文 (настройката по подразбиране e English)

#### 14. ДАТА И ЧАС

Настройката по подразбиране е ММ/DD/YYYY. Можете да настроите датата и часа на фотоапарата в съответствие с местното време.

#### 15. ПЕЧАТ С ДАТА

Off/Date&Time/Date (настройката по подразбиране е Date & Time.) Ако изберете Date&Time (Дата и час), фотоапаратът добавя печат Date&Time (Дата и час) към заснетите видеоклипове и снимки.

#### **16. ЧЕСТОТА НА ЗАХРАНВАНЕТО**

50Hz, 60Hz (настройката по подразбиране е 60Hz.)

#### **17. FORMAT CARD (ФОРМАТИРАНЕ НА КАРТАТА)**

Отказ/потвърждение

За да поддържате картата с памет в добро състояние, редовно я форматирайте. Преформатирането изтрива цялото ви съдържание, така че не забравяйте първо да разтоварите снимките и видеоклиповете си.

#### 18. НУЛИРАНЕ НА

Отказ/потвърждение Тази опция нулира всички настройки до стойностите им по подразбиране.

#### **19. ОТНОСНО**

Можете да проверите модела и версията на вашия V50 X. Модел: V50 X Версия: SN-АХ-\*\*-\*\*-\*\*

# СВЪРЗВАНЕ С ПРИЛОЖЕНИЕТО AKASO GO

Моля, първо изтеглете и инсталирайте приложението AKASO GO в App Store или Google Play. Приложението AKASO GO ви позволява да управлявате камерата си дистанционно чрез смартфон или таблет. Функциите включват управление на камерата, преглед в реално време, възпроизвеждане, изтегляне и настройки.

1. Включете камерата, натиснете бутона нагоре,  $\blacksquare$  за да включите Wifi. Името и паролата за Wifi се показват на екрана на камерата.

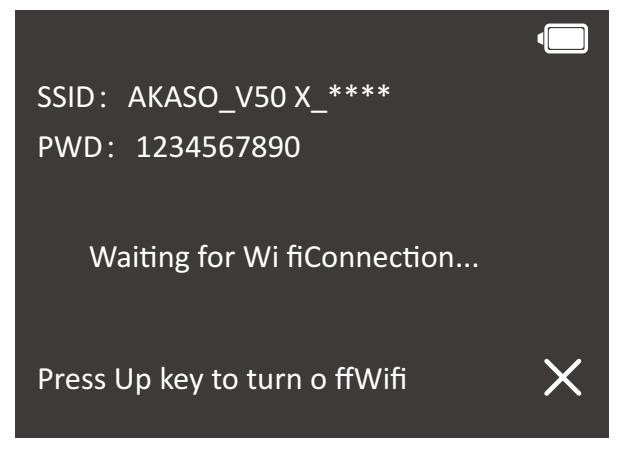

2. Включете Wifi на телефона си, за да влезете в настройките за Wifi, намерете камерата, след което въведете парола 1234567890, за да се свържете.

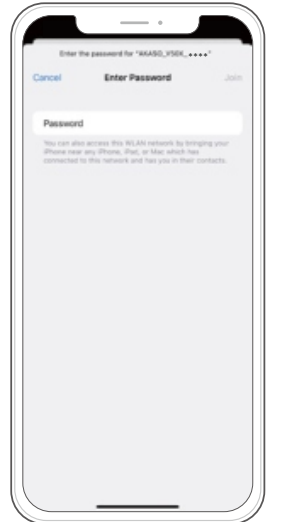

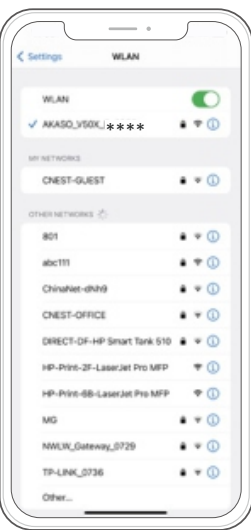

3. Отворете приложението AKASO GO, докоснете "Устройство"  $\rightarrow$ "Добавяне на устройство" и изберете "V50 X".

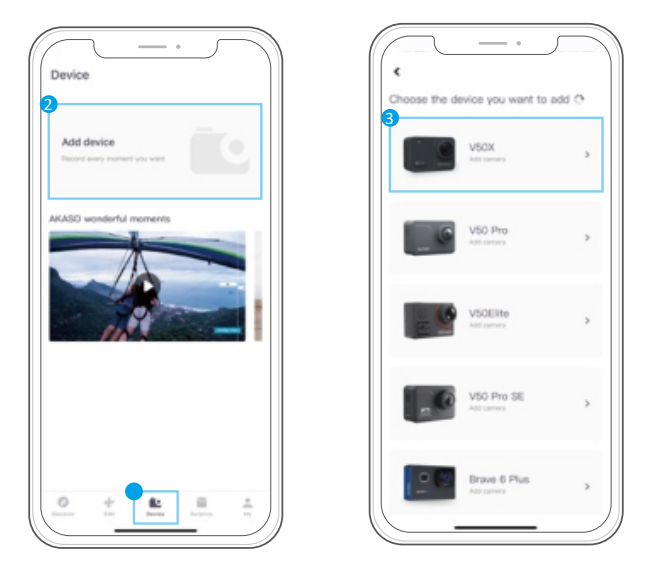

4. Поставете отметка на "Горната операция е потвърдена" и щракнете върху "Live Preview" (преглед на живо), вашата камера ще се свърже с приложението AKASO GO.

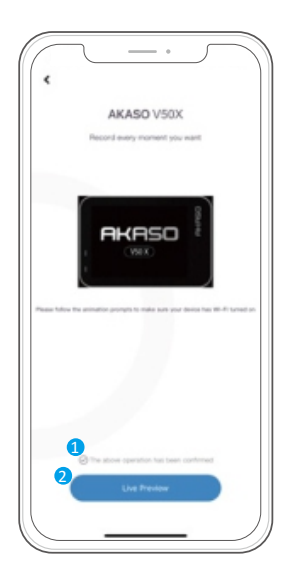

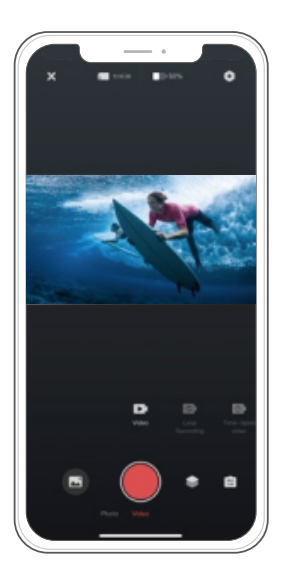

# ВЪЗПРОИЗВЕЖДАНЕ НА СЪДЪРЖАНИЕ

Можете да възпроизвеждате съдържанието си на камерата, на компютъра, телевизора, смартфона или таблета. Можете също така да възпроизвеждате съдържание, като поставите картата с памет директно в устройство, например компютър или съвместим телевизор.

При този метод разделителната способност на възпроизвеждането зависи от разделителната способност на устройството и от способността му да възпроизвежда с тази разделителна способност.

Забележка: За да възпроизвеждате видеоклиповете и снимките си на компютър, трябва първо да прехвърлите тези файлове на компютър. Прехвърлянето също така освобождава място на картата с памет за ново съдържание.

#### ВЪЗПРОИЗВЕЖДАНЕ ИЛИ ИЗТРИВАНЕ НА ФАЙЛОВЕ В V50 X

Натиснете бутона надолу или докоснете иконата за възпроизвеждане, за да влезете в интерфейса за възпроизвеждане.

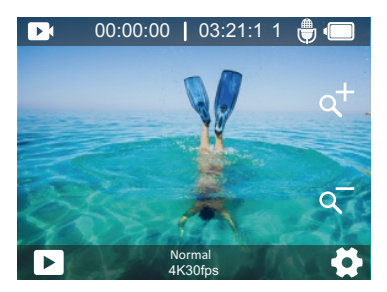

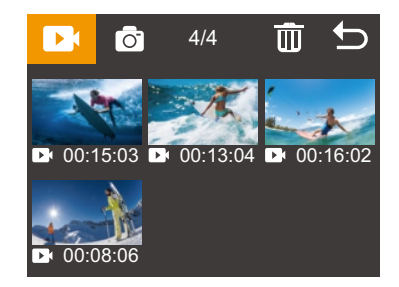

#### ЗА ДА ВЪЗПРОИЗВЕЖДАТЕ ФАЙЛОВЕ:

Докоснете видеоклипа или снимката, които искате да възпроизведете, видеоклипът или снимката ще бъдат възпроизведени.

#### ЗА ИЗТРИВАНЕ НА ФАЙЛОВЕ:

Докоснете иконата Изтриване, изберете файла, който искате да изтриете, след което докоснете отново иконата Изтриване.

#### **ЗА ДА ИЗЛЕЗЕТЕ:**

Докоснете иконата Връщане, Ва да излезете

# ВЪЗПРОИЗВЕЖДАНЕ ИЛИ ИЗТРИВАНЕ НА ФАЙЛОВЕ В ПРИЛОЖЕНИЕТО AKASO GO

1. Отворете приложението AKASO GO. Свържете фотоапарата с приложението. За повече подробности относно свързването с приложението, моля, вижте Свързване с Приложение AKASO GO, като започнете от страница 28.

2. Докоснете иконата Playback (Възпроизвеждане), за да видите всички видеоклипове и снимки.

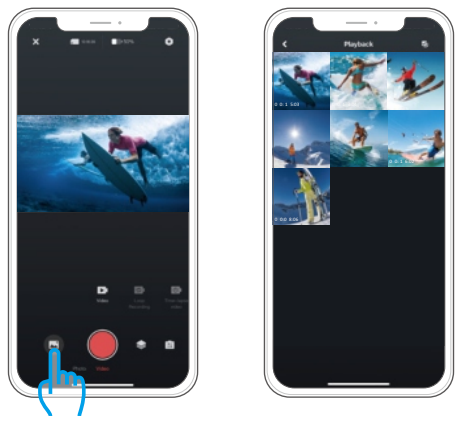

3. Докоснете иконата "Избор" • в горния десен ъгъл, за да изберете снимката или видеоклипа която искате да изтриете, след което докоснете иконата Изтриване  $\overline{m}$ в долния ляв ъгъл и след което изберете Потвърди, за да завършите изтриването.

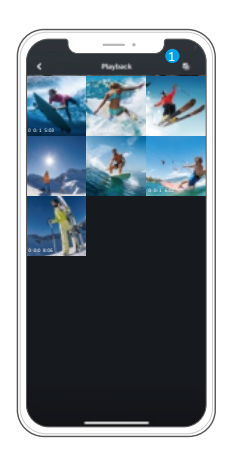

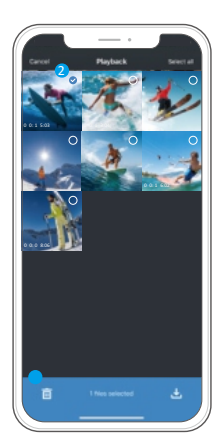

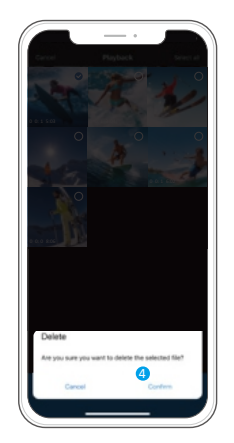

# ИЗТЕГЛЯНЕ НА ВАШЕТО СЪДЪРЖАНИЕ

#### ИЗТЕГЛЯНЕ НА СЪДЪРЖАНИЕТО НА КОМПЮТЪР

За да прехвърлите файловете на компютър, ви е необходим четец за карти (продава се отделно). Поставете карта с памет в четеца за карти, след което свържете четеца за карти към компютъра чрез USB порт. След това можете да прехвърляте файлове на компютъра или да изтривате избрани файлове с помощта на файловия изследовател.

#### ИЗТЕГЛЯНЕ НА СЪДЪРЖАНИЕ В СМАРТФОНА

1. Отворете приложението AKASO GO. Свържете камерата с приложението. За повече подробности относно свързването с приложението, моля, вижте Свързване с приложението AKASO GO, като започнете от страница 28.

2. Докоснете иконата Playback (Възпроизвеждане), за да видите всички видеоклипове и снимки.

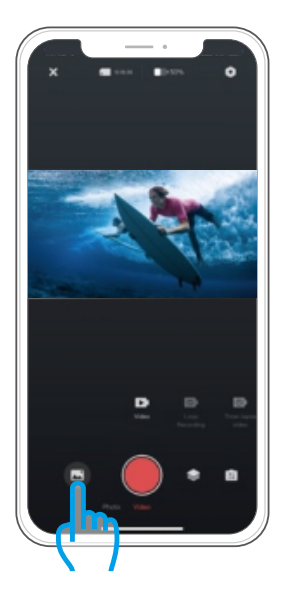

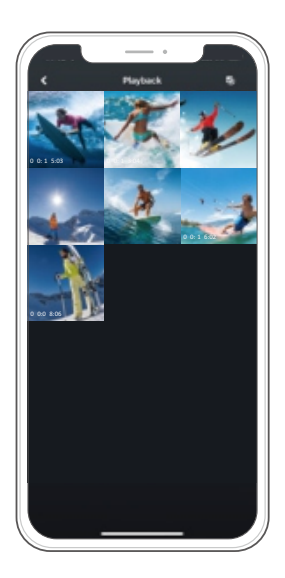

З.Докоснете иконата Избор ⊠в горния десен ъгъл, за да изберете снимката или видеоклипа, които искате да изтеглите, след което докоснете иконата Изтегляне  $\angle$ в долния ляв ъгъл, за да изтеглите. В очакване на завършване на хода на изтеглянето видеоклипът или снимката ще бъдат изтеглени във фотоалбума на телефона.

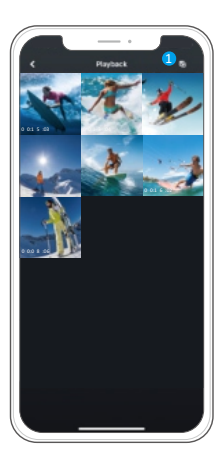

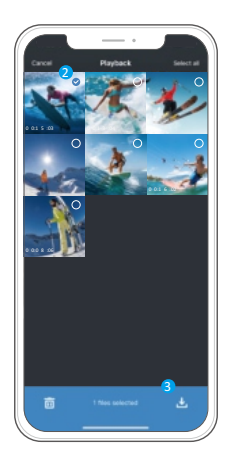

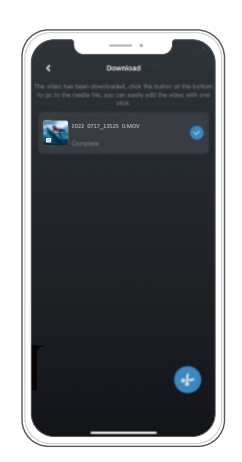

Забележка:

1. Ако не можете да изтеглите видеоклипове или снимки в iPhone, моля, въведете Настройки  $\rightarrow$  Поверителност  $\rightarrow$  Снимки, намерете "AKASO GO" и изберете "Всички снимки".

2. iPhone не ви позволява да изтегляте 4К или 2,7К видеоклипове чрез приложението. Моля, изтегляйте 4К или 2,7К видеоклипове чрез четец на карти.

## ДИСТАНЦИОННО УПРАВЛЕНИЕ

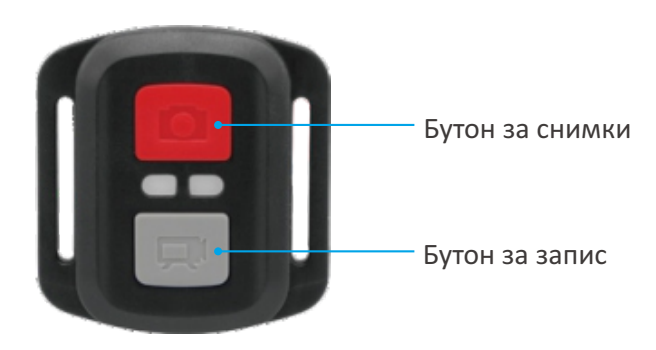

Защитено
от
пръски,
не
е
водоустойчиво!

#### **ВИДЕО**

За да запишете видеоклип, уверете се, че камерата, е в режим Видео.

#### **За да стартирате запис:**

Натиснете сивия бутон Видео. По време на запис фотоапаратът издава звуков сигнал и индикаторът за състоянието на фотоапарата мига.

#### **За да спрете записа:**

Натиснете отново сивия бутон Video. Камерата издава звуков сигнал и индикаторът за състоянието на камерата спира да мига.

#### **СНИМКА**

За да направите снимка, проверете дали камерата е в режим Photo (Снимка).

#### **За да снимате:**

Натиснете червения бутон Photo. Камерата ще издаде звук на затвора на фотоапарат и ще започне да прави снимки.

#### СМЯНА НА БАТЕРИЯТА CR2032 ЗА ДИСТАНЦИОННОТО УПРАВЛЕНИЕ

1. Отстранете 4-те винта на задния капак на дистанционното управление с помощта на 1,8 мм Филипс накрайник на отвертка.

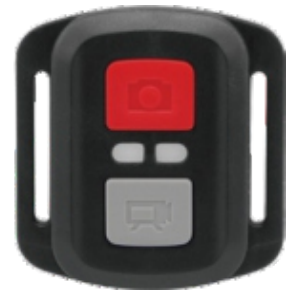

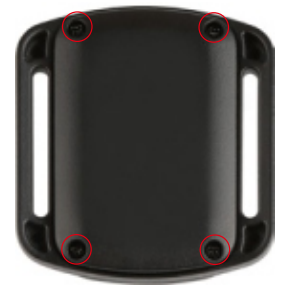

2. Отстранете още 4 винта от печатната платка.

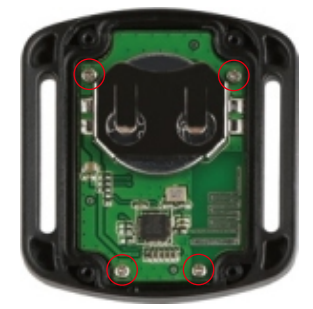

3. Повдигнете печатната платка и измъкнете батерията, както е показано на снимката.

Забележка: НЕ завъртайте платката, за да не се обърнат функциите на бутоните за фотоапарат и видео.

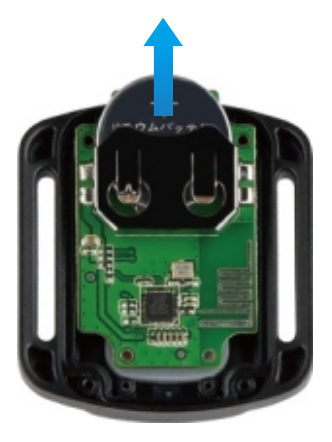

4. Монтирайте новата батерия, като държите полюса "+" обърнат нагоре.

5. Монтирайте всички 4 винта обратно върху платката.

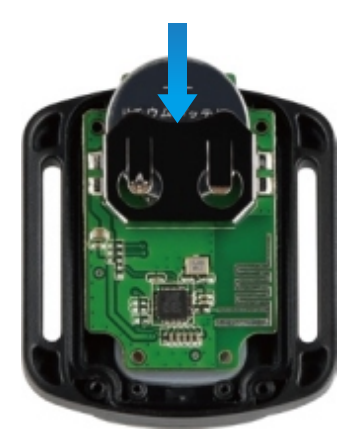

6. Монтирайте всички 4 винта обратно в капака.

# ПОДДРЪЖКА НА ВАШАТА КАМЕРА

Спазвайте тези указания, за да получите най-добрата производителност от камерата си:

1. За най-добро звуково представяне разклатете камерата или духайте в микрофона, за да отстраните евентуални замърсявания.

- 2. За да почистите обектива, избършете го с мека кърпа без власинки. Не поставяйте чужди предмети около обектива.
- 3. Не докосвайте обектива с пръсти.

4. Пазете камерата от капки и удари, които могат да причинят повреда на частите във вътрешността.

5. Дръжте камерата далеч от високи температури и силна слънчева светлина, за да избегнете повреди.

# УДЪЛЖАВАНЕ НА ЖИВОТА НА БАТЕРИЯТА

Ако батерията достигне 0% по време на запис, камерата записва файла и се изключва.

За да удължите максимално живота на батерията, следвайте тези указания, когато е възможно:

- Изключете безжичните връзки
- Заснемайте видео с по-ниска честота на кадрите и разделителна способност
- Използвайте настройката за скрийнсейвър.

### СЪХРАНЕНИЕ НА БАТЕРИЯТА И РАБОТА С НЕЯ

Камерата съдържа чувствителни компоненти, включително батерията. Избягвайте да я излагате на много ниски или много високи температури. Ниската или високата температура могат временно да съкратят живота на батерията или да причинят временна повреда. Избягвайте резки промени в температурата или влажността, когато използвате камерата, тъй като може да се образува конденз върху или във нея.

Не изсушавайте камерата или батерията с външен източник на топлина, като например микровълнова печка, фурна или сешоар. Повреди на камерата или батерията, причинени от контакт с течност във вътрешността не се покриват от гаранцията.

Не съхранявайте батерията с метални предмети, като монети, ключове или колиета. Ако клемите на батерията влязат в контакт с метални предмети, може да предизвикате пожар.

Не правете никакви неразрешени промени по камерата. Това може да застраши безопасността, съответствието с нормативните изисквания, производителността и може да доведе до отпадане на гаранцията.

ПРЕДУПРЕЖДЕНИЕ: Не изпускайте, не разглобявайте, не отваряйте, не мачкайте, не огъвайте, не деформирайте, не пробивайте, не раздробявайте, не слагайте в микровълнова печка, не изгаряйте или боядисвайте камерата или батерията. Не поставяйте чужди предмети в отвора за батерията на камерата. Не използвайте камерата или батерията, ако е била повредена - например, ако е пукната, пробита или повредена от вода. Разглобяването или пробиването на батерията може да доведе до експлозия или пожар.

### **МОНТИРАНЕ НА КАМЕРАТА**

Прикрепете камерата си към каски, екипировка и оборудване.

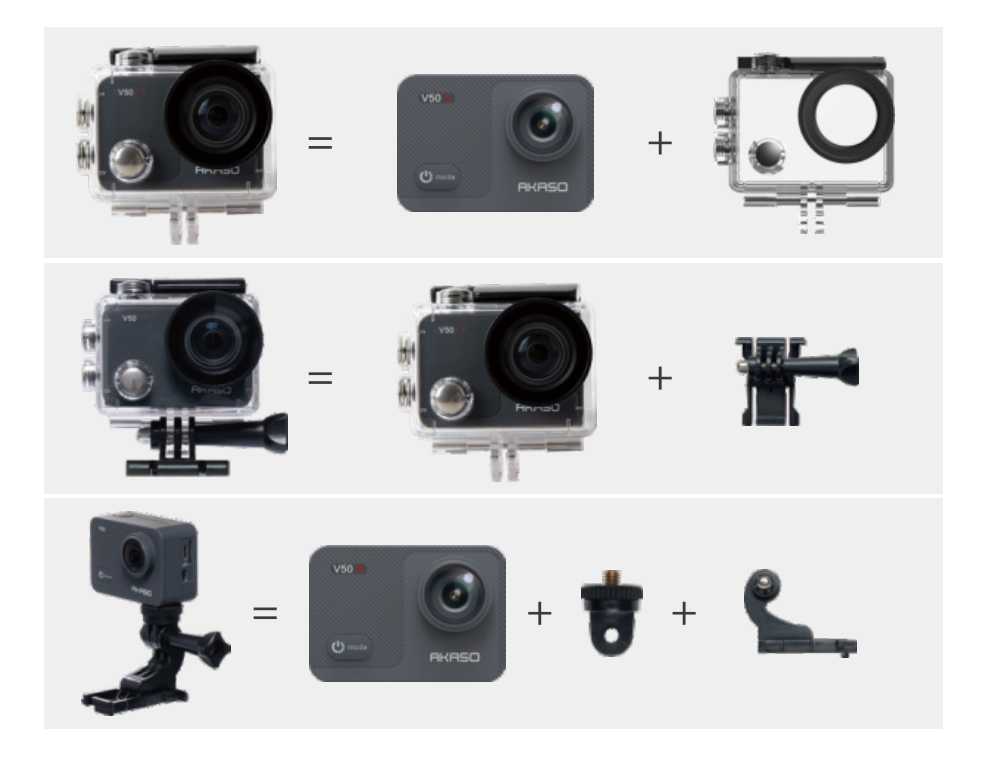

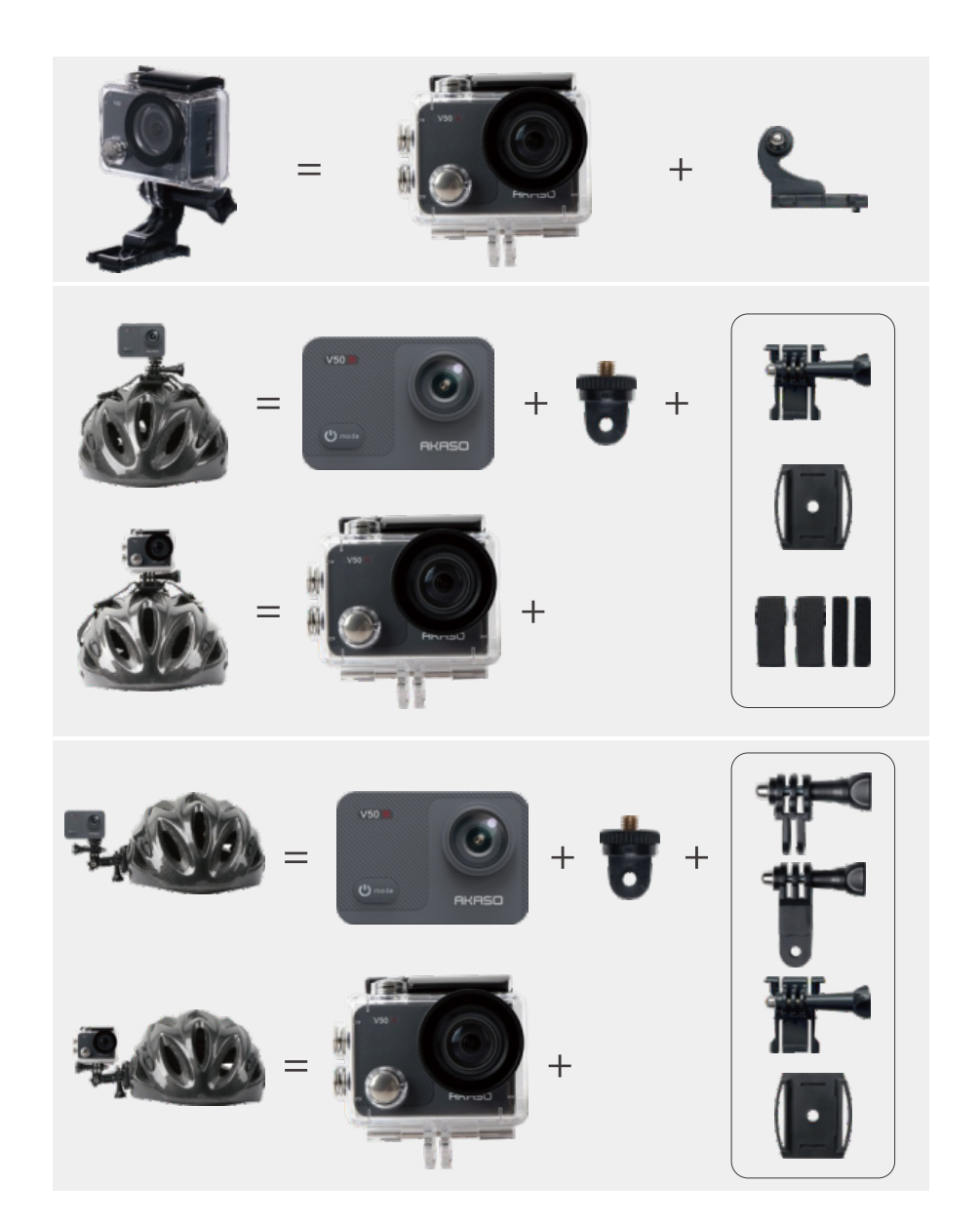

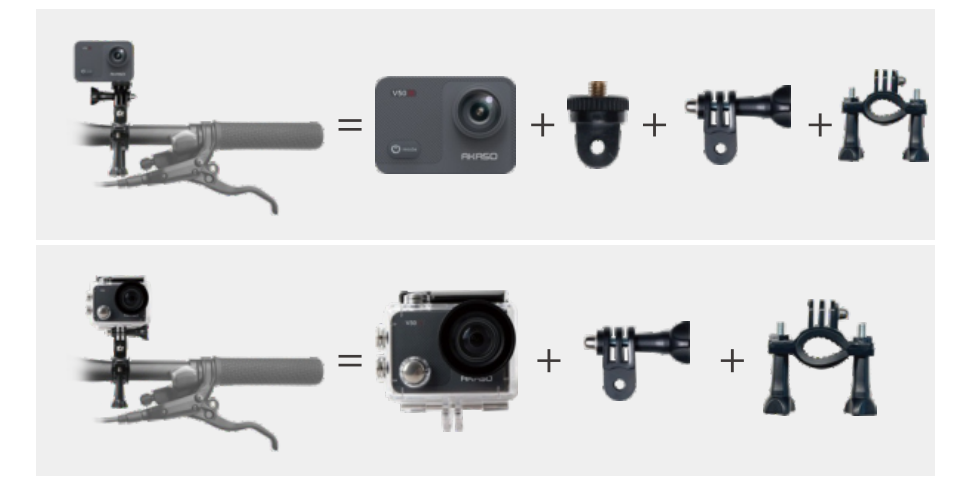

## ВЪПРОСИ И ОТГОВОРИ

**Въпрос 1:** Какво трябва да направите, ако камерата не се включи? **Отговор 1:** 1. извадете батерията от камерата.

2. Заредете камерата с друг работещ USB кабел, за да проверите дали можете да видите иконата AKASO на екрана.

3. Проверете дали се чува някакъв звук при стартиране, когато включите камерата.

4. Ако можете да включите камерата, моля, запазете снимките и видеоклиповете си и след това отидете в Настройки на камерата, за да нулирате камерата.

**В2:** Какво да направите, ако камерата е заседнала в интерфейса на логото?

О2: 1. Извадете батерията и SD картата и включете камерата с адаптер 5V 2A.

2. Натиснете бутона за захранване за 3 секунди, за да включите камерата, и проверете дали тя работи нормално.

**В3**: Какво трябва да направите, ако не можете да свържете камерата с Wifi?

ОЗ: 1. Уверете се, че сте изпълнили всички инструкции за свързване, за да свържете камерата Wifi.

2. Ако информацията за Wifi не се показва на екрана на камерата или камерата

Wifi не се появява в списъка с Wifi на телефона ви, моля, свържете се с отдела за поддръжка на клиенти за допълнителна помощ.

**В4**: Какво трябва да направите, ако батерията не издържа на заряд? **О4**: 1. Уверете се, че зарядното устройство, USB кабелът и портовете не са повредени;

2. Използвайте USB кабела, за да заредите камерата директно, за да видите дали тя се зарежда нормално.

3. Използвайте друг кабел за зареждане или зарядно устройство, за да заредите батерията, за да определите дали кабелът за зареждане или зарядното устройство са дефектни.

**В5**: Какво трябва да направите, ако във видеоклиповете не се записват звуци?

**О5**: 1. Уверете се, че сте включили функцията Аудио.

2. Проверете дали можете да чуете звуци, когато възпроизвеждате видеоклипове на компютъра, след това се свържете с отдела за поддръжка на клиенти за допълнителна помощ.

**В6**: Какво трябва да направите, ако камерата продължава да ви подканва да форматирате картата с памет?

**О6**: Използвайте карта с памет съгласно ръководството за потребителя и я форматирайте във видеокамерата преди да я използвате.

### СВЪРЖЕТЕ СЕ С НАС

За всякакви запитвания за продуктите на AKASO, моля, не се колебайте да се свържете с нас, ние ще отговорим в рамките на 24 часа. E-mail: cs@akasotech.com Телефон: (888) 466-9222 (САЩ) от понеделник до петък (с изключение на празниците) от 9 до 17 ч. (EST) Официален уебсайт: www.akasotech.com

Официален вносител за България: "10х Трейд" ЕООД ул. "Петър Протич" 31, 1750 София +359 2 807 68 60 info@10x.bg Актуална информация за моделите, в онлайн магазин: https://asante.bg/akaso.html